# Boogie Board SYNC 9.7

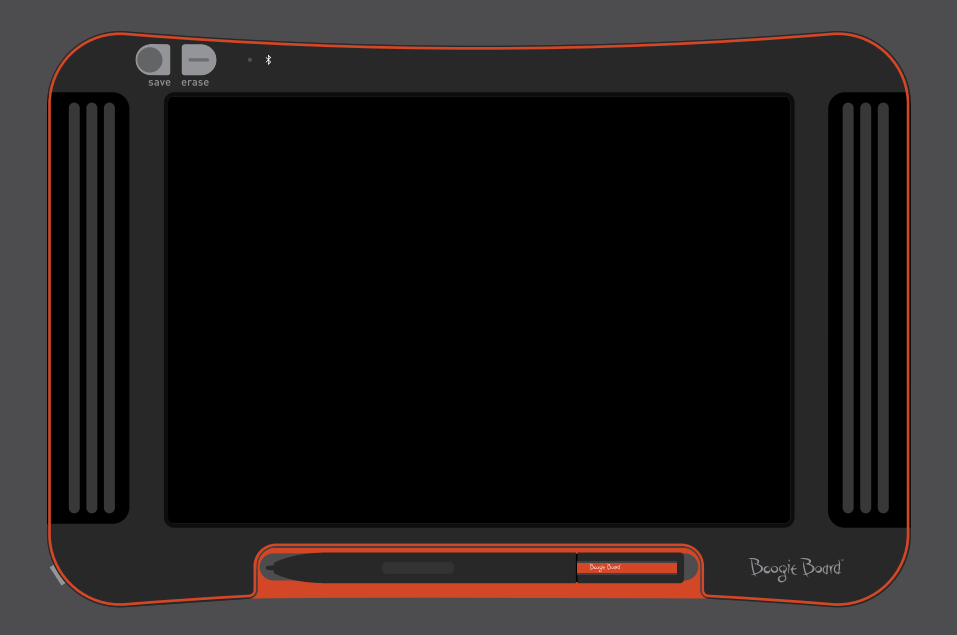

### MANUAL DO UTILIZADOR

### Acerca deste Manual

Obrigado por adquirir o Boogie Board™ Sync 9.7 LCD eWriter. Este manual irá ajudá-lo com o hardware do Boogie Board Sync eWriter. A Improv Electronics agradece a sua opinião sobre o Boogie Board Sync eWriter e sobre este manual do utilizador. Envie os seus comentários, questões e sugestões para:

#### **improv.support@kentdisplays.com**

Para apoio, transferências de software e para registar o seu Boogie Board Sync eWriter, visite:

#### **http://improvelectronics.com/support**

O Boogie Board Sync eWriter é continuamente melhorado. Por isso, algumas alterações e características podem não ser abrangidas neste manual.

### Índice

#### **Acerca do seu Boogie Board Sync 9.7 LCD eWriter**

- Boas-vindas
- Requisitos do Sistema
- Conteúdo da Caixa
- Características do Produto
- Acessórios
- Especificações Técnicas

#### **Utilizar o seu Boogie Board Sync 9.7 LCD eWriter**

- Configuração
- Carga
- Ligar/Desligar o seu Boogie Board Sync eWriter
- Emparelhar o seu Boogie Board Sync eWriter com um Dispositivo Bluetooth
- Escrever e Desenhar no seu Boogie Board Sync eWriter
- Guardar e Apagar
- Transferir Ficheiros Guardados para um Computador
- Modo Digitalizador
- Cuidados e Manutenção

#### **Apoio**

- Resolução de Problemas
- Informação sobre Devoluções e Garantias
- Gráfico de Luzes Indicadoras

#### **Anexo**

- Terminologia
- Atribuições

# Acerca do seu Boogie Board Sync 9.7LCD eWriter

### Boas-vindas

Bem-vindo ao seu Boogie Board Sync 9.7 eWriter (Modelo WT13106), a mais recente evolução na tecnologia eWriter. Agora pode criar digitalmente páginas e páginas de notas e desenhos sem sacrificar a experiência da escrita. O Boogie Board Sync 9.7 eWriter guarda as suas imagens e transfere a informação através da porta USB do seu computador, ou por ligação sem fios através de Bluetooth, para o seu telefone, tablet ou computador. E isso é só o início.

Visite o nosso website de Registo de Produto para registar a garantia do seu Boogie Board Sync 9.7 eWriter: **http://improvelectronics.com/support/boogie-board-product-registration.html**

### Requisitos do Sistema

Um computador com uma porta USB e um dos seguintes dois sistemas operativos:

- Mac OSX 10.8 ou superior
- Windows (Vista, 7, 8)

### Conteúdo da Caixa

- A Boogie Board Sync 9.7 eWriter
- **B** Caneta Sync
- C Cabo Micro USB
- D Guia de Introdução

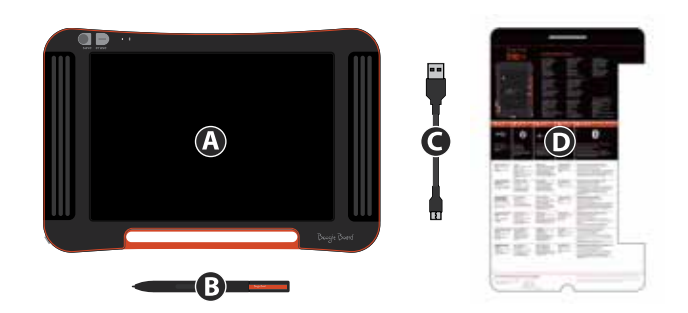

### Características do Produto

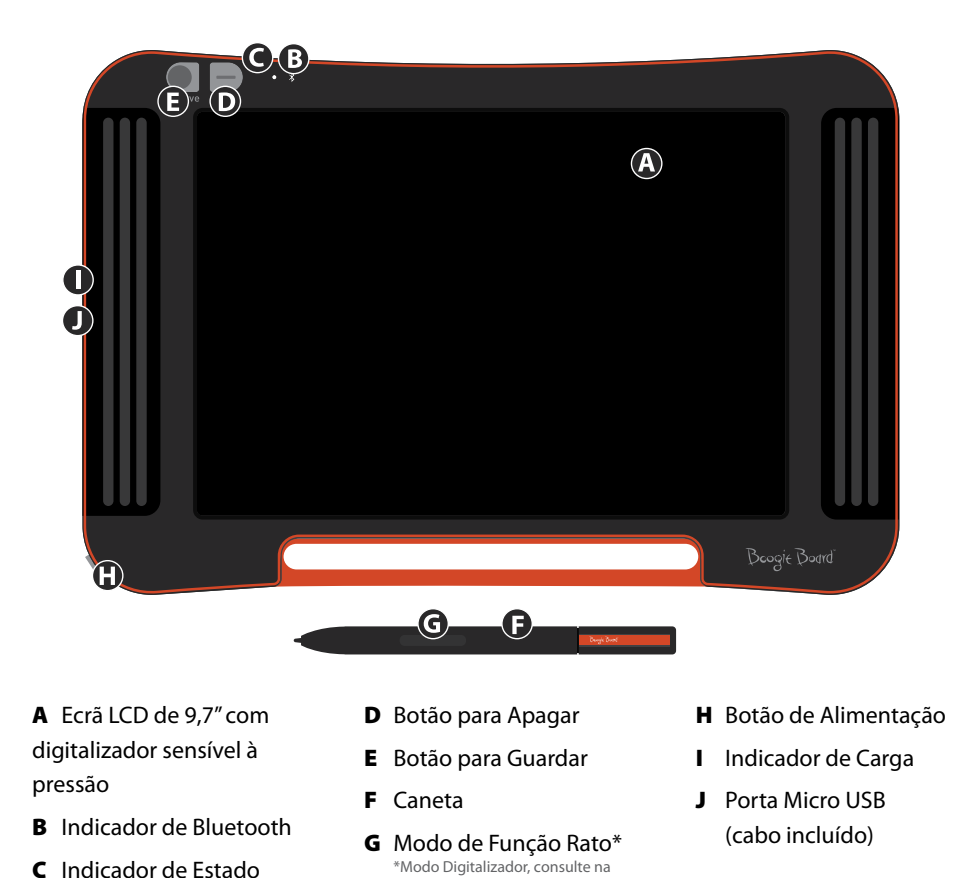

página 13

**ACESSÓRIOS** 

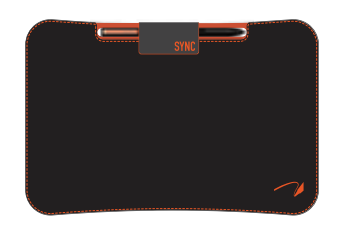

Transporte e proteja o seu Boogie Board Sync eWriter com estilo com a Capa Sync. A Capa Sync protege o seu Boogie Board Sync eWriter e evita o aparecimento de marcas acidentais no ecrã. O elegante design é perfeito para o escritório, sala de aulas ou para a cidade.

### Especificações Técnicas

#### **Dimensões**

Dimensão do Produto: 283 x 190 x 11 mm (11,1 x 7,5 x 0,4 pol) Dimensão do LCD: 241 mm (9,5 pol)

#### **Peso**

Peso do Produto: 312 g (11 onças)

#### **Memória Interna**

Capacidade: ~1000 ficheiros PDF

#### **Conectividade**

Bluetooth 2.1+ EDR

- Modo de avião: Ligação pressionando sem soltar o botão para apagar
- Modo de Emparelhamento de Bluetooth®: Ligação pressionando sem soltar o botão para guardar Porta Micro USB

#### **Botão**

Ligar/Desligar (On/Off) Até uma semana de utilização típica com uma única carga Modo de suspensão: após 1 hora de inactividade

#### **Cor**

Preto com destaques laranja

#### **Compatibilidade**

Mac OSX 10.8 ou superior Windows (Vista, 7, 8) Android e iOS (aplicação móvel)

#### **Armazenamento**

Temperatura de Armazenamento: Armazenar entre -10° C e 65° C (15° F e 145° F) Temperatura de Funcionamento: Utilizar entre 10° C e 40° C (50° F e 100° F)

# UTILIZAR O SEU Boogie Board Sync 9.7 LCD eWriter

### Configuração

#### **Carga**

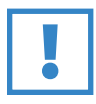

#### **IMPORTANTE:**

Carregue o seu Boogie Board Sync eWriter durante quatro horas antes da primeira utilização. Uma carga completa dura aproximadamente uma semana numa utilização normal.

- 1. Remova o Boogie Board Sync eWriter e o cabo micro USB.
- 2. Ligue a extremidade micro do cabo USB à porta micro USB na parte inferior do seu Boogie Board Sync eWriter.
- 3. Ligue a extremidade USB A (mais larga) do cabo micro USB a uma porta USB disponível de um dispositivo externo devidamente carregado (tablet ou computador).
- 4. Quando o Boogie Board Sync eWriter é ligado e está em carga, surgem duas luzes:
	- A luz do indicador de carga junto à porta micro USB do Boogie Board Sync eWriter surge a VERMELHO. Esta luz DESLIGA-SE quando o Sync está totalmente carregado.
	- A luz indicadora de estado junto ao botão para apagar na parte frontal do Boogie Board Sync eWriter aparece a VERMELHO. Isso indica que o Boogie Board Sync eWriter não está a gravar para a memória interna do Boogie Board Sync eWriter.
- 5. Desligue o cabo micro USB do seu dispositivo externo e do Boogie Board Sync eWriter. O seu Boogie Board Sync eWriter está agora pronto a ser utilizado.

Sugerimos que carregue o seu Boogie Board Sync eWriter quando a Luz Indicadora de Estado aparece a amarelo ou vermelho. Consulte na página 16 uma tabela com as luzes indicadoras.

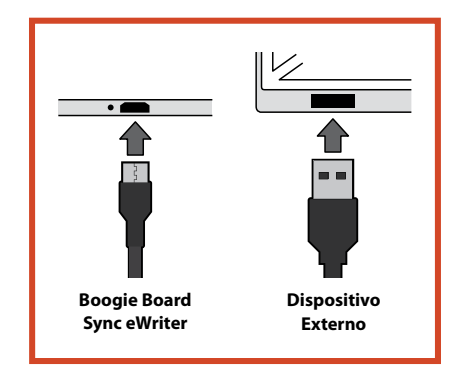

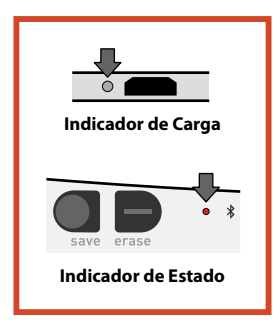

#### **Ligar/Desligar o seu Boogie Board Sync eWriter**

- 1. Para ligar o seu Boogie Board Sync eWriter, pressione o botão de ALIMENTAÇÃO. O indicador de estado acenderse-á a VERDE, VERMELHO ou AMARELO, com base na actual duração da bateria do seu Boogie Board Sync eWriter. Consulte na página 16 uma tabela com as luzes indicadoras.
- 2. Para desligar o seu Boogie Board Sync eWriter, pressione o botão de alimentação. O indicador de estado muda para VERMELHO e, depois, desliga-se.

Após uma hora de inactividade, o Boogie Board Sync eWriter grava os seus dados e, depois, desliga-se.

#### **Emparelhar o seu Boogie Board Sync eWriter com um Dispositivo Bluetooth**

- 1. Ligue o seu dispositivo externo com Bluetooth activado (p. ex., smartphone, portátil, tablet, etc.) e vá para as definições de Bluetooth do dispositivo.
- 2. Certifique-se de que o seu Boogie Board Sync eWriter está desligado. Com o seu Boogie Board Sync eWriter desligado, pressione primeiro o botão para GUARDAR e, depois, pressione, simultaneamente, o botão de ALIMENTAÇÃO. Desta forma, o Boogie Board Sync eWriter entra no modo de emparelhamento e torna-se identificável.

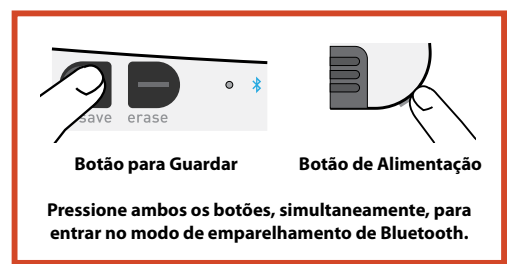

3. Depois de o seu dispositivo com Bluetooth activado detectar o Boogie Board Sync eWriter, pode emparelhá-lo com o Boogie Board Sync eWriter. O indicador de Bluetooth do Boogie Board Sync eWriter pisca AZUL três vezes quando está emparelhado e ligado ao seu dispositivo Bluetooth.

Para desactivar a conectividade Bluetooth: Desligue o Boogie Board Sync eWriter e, de seguida, pressione o botão para APAGAR enquanto, simultaneamente, pressiona o botão de ALIMENTAÇÃO. O Bluetooth pode ter que ser desactivado em aeronaves e noutros ambientes (p. ex., hospitais).

#### **Escrever e Desenhar no seu Boogie Board Sync eWriter**

1. Para escrever ou desenhar, utilize a Caneta Sync como se utilizasse uma caneta sobre papel. O indicador de estado pisca uma vez para indicar que o digitalizador do Boogie Board Sync eWriter reconhece a Caneta Sync. Estão disponíveis opções adicionais de escrita e desenho com o software gratuito Sync Virtual Desktop Companion (VDC), em: **http://improvelectronics.com/support/downloads/**

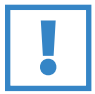

#### **IMPORTANTE:**

Utilize apenas a Caneta Sync para escrever ou desenhar no seu Boogie Board Sync eWriter. Não precisa de estar ligado a um computador ou dispositivo Bluetooth para que o Boogie Board Sync eWriter funcione.

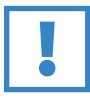

#### **IMPORTANTE:**

NÃO utilize o Boogie Board Sync eWriter próximo de um íman, pois este pode interferir com o funcionamento do digitalizador. O íman NÃO afecta a memória do Boogie Board Sync eWriter; por isso, os ficheiros guardados no Boogie Board Sync eWriter não serão apagados se colocar o seu Boogie Board Sync eWriter próximo de um íman.

### Guardar e Apagar

#### **Guardar uma Imagem**

1. Para guardar uma imagem, pressione e solte o botão para GUARDAR. Desta forma, guarda tudo o que se encontra no LCD (superfície) do Boogie Board Sync eWriter na respectiva memória interna. O indicador de estado pisca rapidamente enquanto a imagem está a ser guardada e volta a luz fixa depois de concluída a operação.

Utilize a Caneta Sync para as imagens a guardar no Boogie Board Sync eWriter. As marcas na superfície do Boogie Board Sync eWriter criadas com algo que não a Caneta Sync não irão aparecer n ficheiro guardado.

#### **Apagar uma Imagem**

1. Para apagar uma imagem criada no seu Sync, pressione o botão para APAGAR. Desta forma, apaga a superfície do Boogie Board Sync eWriter. O indicador de estado fica VERMELHO e a superfície do Boogie Board Sync eWriter pisca rapidamente enquanto a imagem é apagada. Se a imagem não for apagada, verifique se o Boogie Board Sync eWriter está ligado.

Pressionou o botão para apagar demasiado cedo? Apagar NÃO significa "eliminar" – ao pressionar o botão para apagar apaga a superfície do Boogie Board Sync eWriter, mas a imagem é guardada na pasta "Apagados" na memória interna do Boogie Board Sync eWriter. Ligue o seu Boogie Board Sync eWriter a um computador para aceder à memória do Boogie Board Sync eWriter e recuperar a imagem apagada. Consulte a página 12 para mais informações sobre o acesso a ficheiros no seu Boogie Board Sync eWriter.

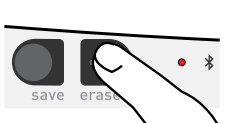

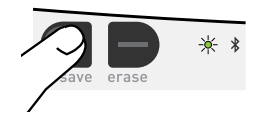

### Transferir Ficheiros Guardados para um Computador

1. Ligue o seu Boogie Board Sync eWriter ao seu computador ou portátil utilizando o cabo USB.

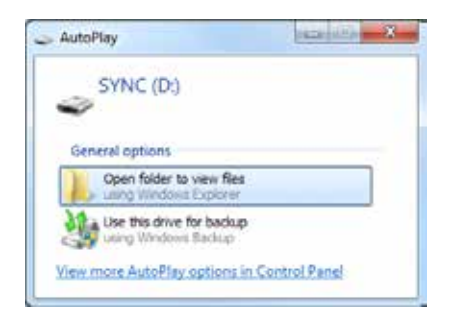

2. Abra a pasta Sync para ver as suas pastas "Guardados" e "Apagados". Os ficheiros guardados e apagados surgem como uma lista de ficheiros PDF.

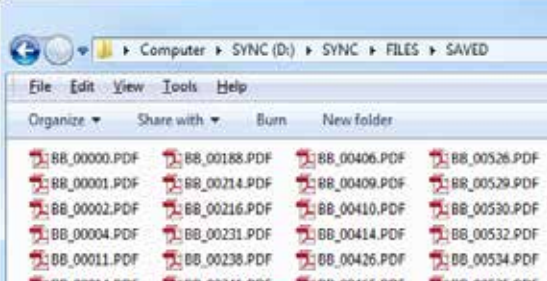

3. A partir daqui, pode eliminar ou mover os ficheiros como faria normalmente a partir de um dispositivo de armazenamento em massa.

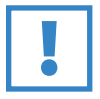

#### **IMPORTANTE:**

Os ficheiros eliminados do seu Boogie Board Sync eWriter são PERMANENTEMENTE eliminados — o Boogie Board Sync eWriter não possui um caixote do "lixo" ou de "reciclagem" para ficheiros electrónicos.

### Modo Digitalizador

Para utilizar o Boogie Board Sync eWriter no "modo digitalizador" – que lhe permite utilizar a sua Caneta Sync para controlar o seu cursor como um rato ou dispositivo de entrada – primeiro transfira o software Sync Virtual Desktop Companion (VDC) do nosso website: **http://improvelectronics.com/support/downloads/**

Depois de instalar o Sync VDC, seleccione o ícone Sync que aparece na barra de menus do seu computador e seleccione "Modo Digitalizador" para mudar do "Modo VDC" padrão. Coloque a Caneta Sync próxima, mas NÃO EM CONTACTO (ou seja., pairando sobre) com a superfície de desenho do Boogie Board Sync eWriter.

Para seleccionar um botão ou opção no seu computador, toque com a caneta na superfície de desenho do Boogie Board Sync eWriter para dar origem ao equivalente a um "clique esquerdo" com o rato. Um "clique direito" é produzido em vez de um "clique esquerdo" pressionando sem soltar o botão da Caneta Sync ao tocar com a Caneta Sync na superfície de desenho.

### Cuidados e Manutenção

Armazene o seu Boogie Board Sync eWriter numa posição vertical ou plana (certificando-se de que nada fica sobre a sua superfície.) Armazene sempre o seu Boogie Board Sync eWriter com a Caneta Sync encaixada.

Trate o seu Boogie Board Sync eWriter como qualquer outro dispositivo electrónico. Não o armazene nem utilize em condições de extrema temperatura ou humidade. Consulte as Especificações Técnicas na página 7 para informação adicional.

# Apoio

### Resolução de Problemas

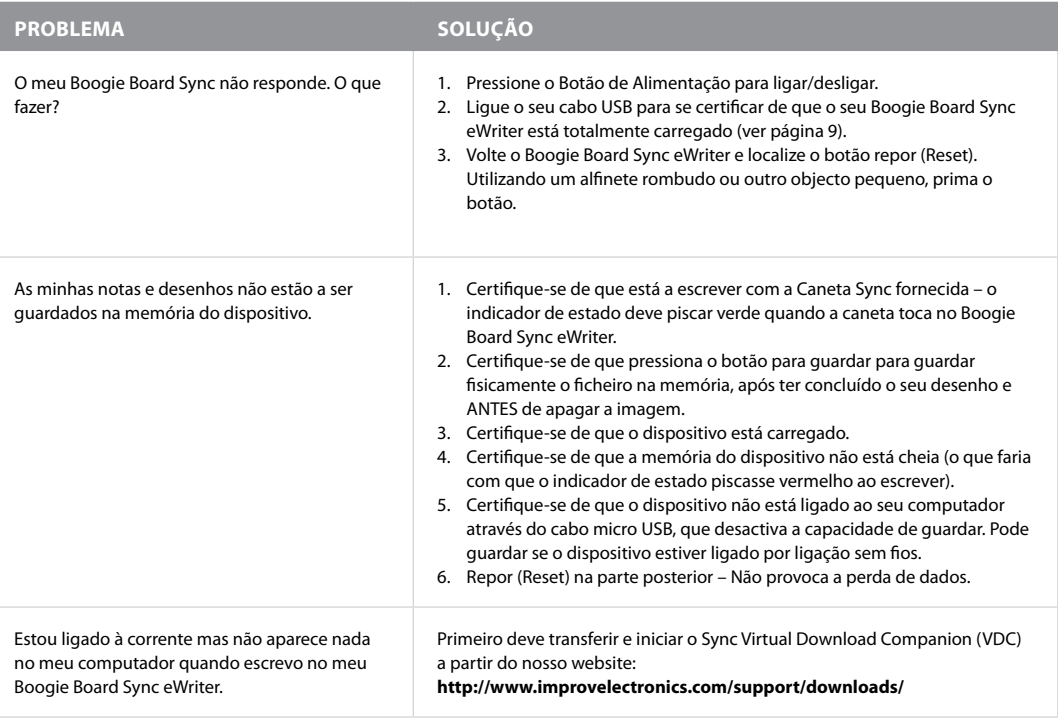

#### **Ainda precisa de ajuda?**

Visite **http://improvelectronics.com/support** para assistência adicional.

### Informação sobre Devoluções e Garantias

#### **Garantia Limitada de Um Ano**

A Improv Electronics garante todos os Produtos (incluindo acessórios) contra defeitos de fabrico de material e de mãode-obra de acordo com uma utilização do consumidor normal durante um ano a partir da data de compra original.

Para mais informações sobre devoluções e garantias, visite:

#### **http://improvelectronics.com/support/boogie-board-returns-warranty.html**

### Tabela de Luzes Indicadoras

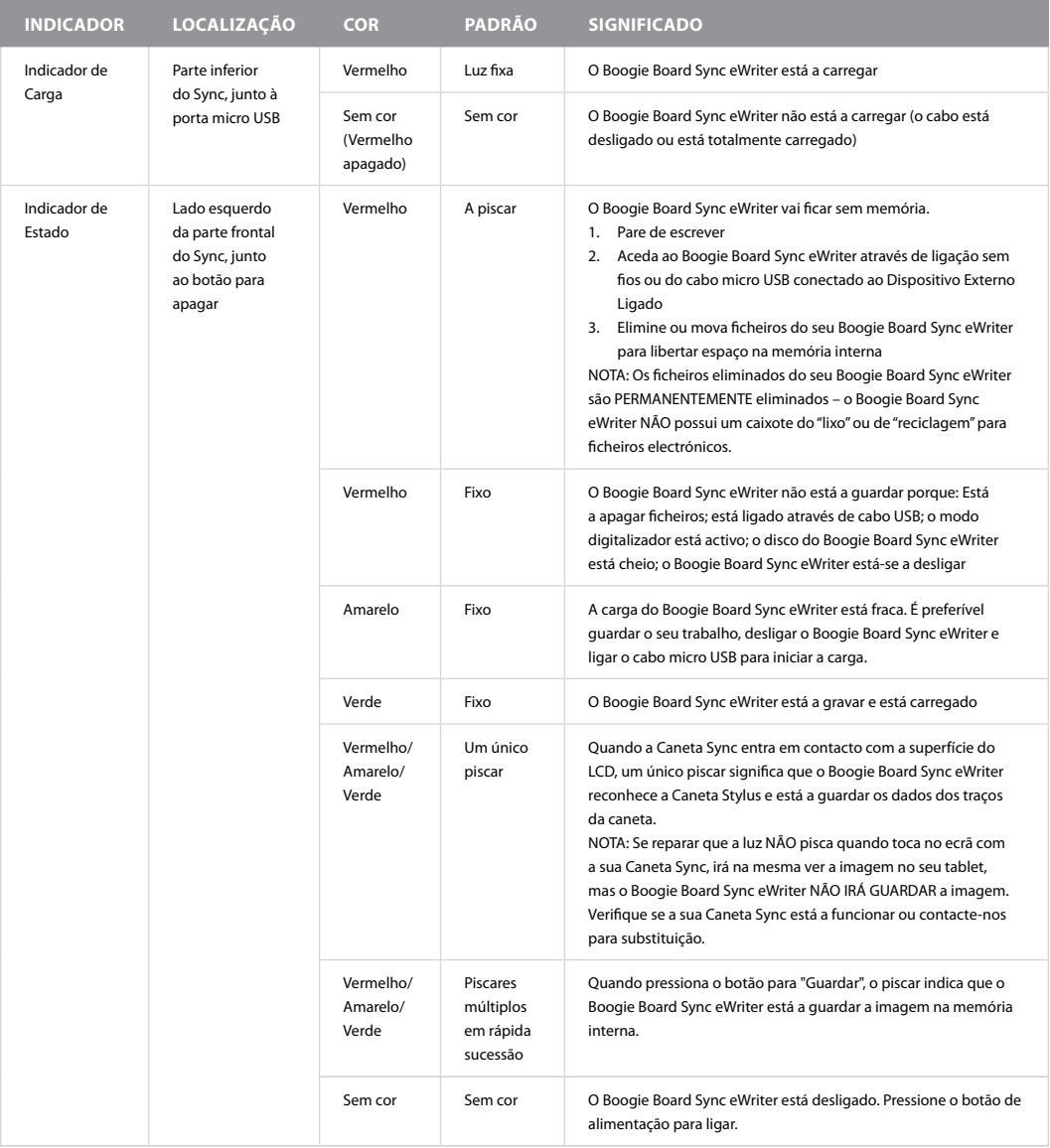

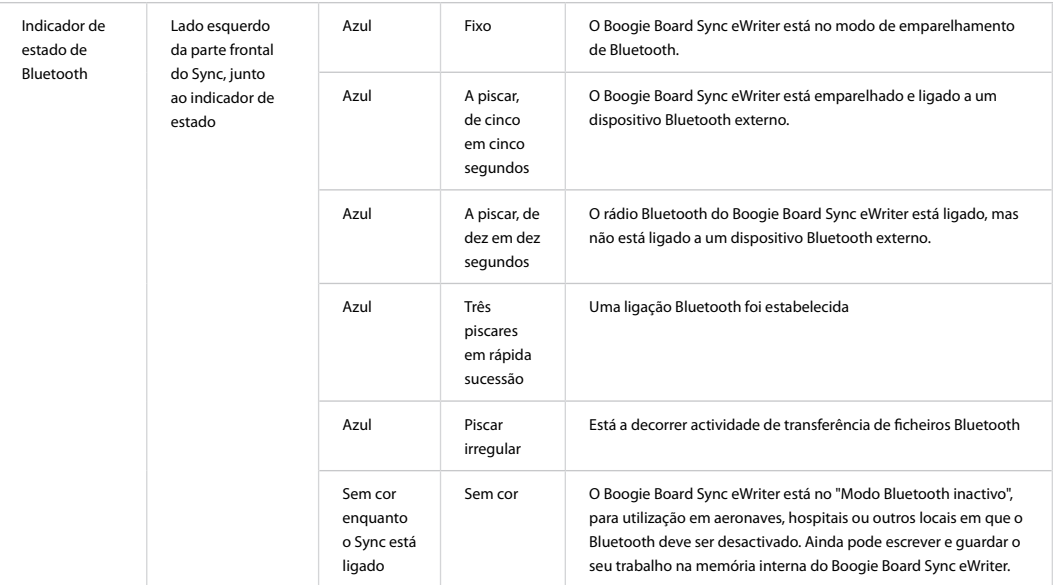

# Anexo

### Terminologia neste Manual

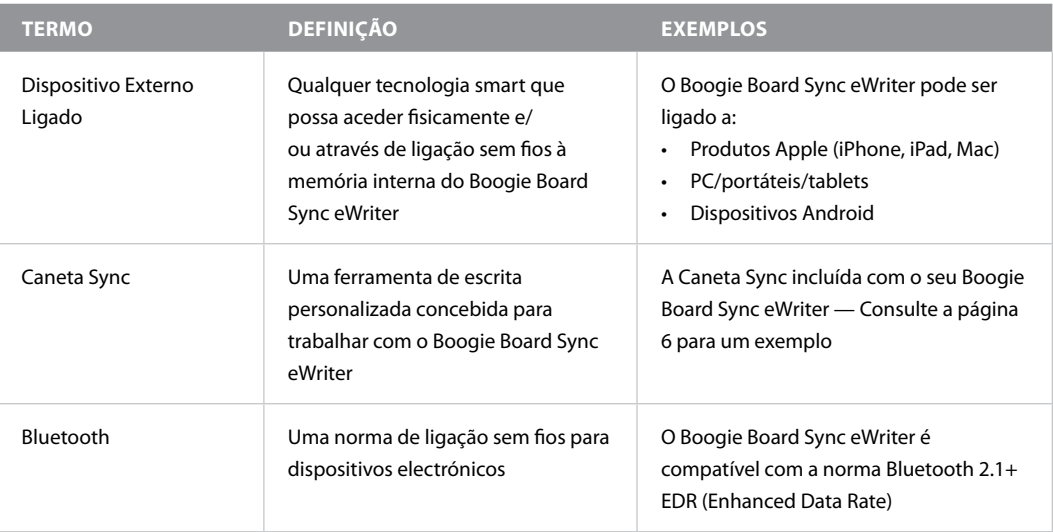

### **ATRIBUIÇÕES**

Boogie Board™ Sync 9.7 LCD eWriter Manual do Utilizador Hardware Copyright © Kent Displays, Inc., 2014

Todos os direitos reservados. A reprodução de qualquer parte deste manual é interdita, excepto para sua utilização pessoal expressa (sem a autorização escrita prévia da Kent Displays Inc.). A Kent Displays Inc. reserva-se o direito de rever esta publicação sem obrigação de notificação de quaisquer alterações. A Kent Displays Inc. envida todos os esforços para fornecer informação actualizada, precisa e completa neste manual. No entanto, a Kent Displays Inc. reserva-se o direito de alterar quaisquer especificações, configurações de produto ou qualquer outro conteúdo a seu próprio critério, sem aviso prévio e sem obrigação de incluir essas alterações neste manual.

Boogie Board é uma marca comercial registada da Kent Displays, Inc. nos EUA e no Japão. Qualquer empresa e nomes de produto adicionais mencionados nesta documentação podem ser comercializados como marca registada e/ou estar registados como marca registada. A menção de produtos terceiros é meramente informativa e não constitui qualquer aprovação ou recomendação. A Kent Displays Inc. não assume qualquer responsabilidade relativamente ao desempenho ou utilização destes produtos.

Os logótipos e designação Bluetooth® são marcas comerciais registadas propriedade da Bluetooth SIG, Inc. e qualquer utilização dessas marcas pela Kent Displays, Inc. é efectuada sob licença.

EVERNOTE e o logótipo do Elefante da Evernote são marcas comerciais da Evernote Corporation e utilizados sob licença.

Windows é uma marca comercial registada da Microsoft Corporation nos EUA e noutros países.

O robô da Android é reproduzido ou modificado a partir de trabalho criado e partilhado pela Google e utilizado de acordo com os termos descritos na Licença de Atribuição Creative Commons 3.0.

Macintosh, iPad, iPhone e iPod Touch são marcas comerciais da Apple Inc., registadas nos EUA e noutros países. "Fabricado para iPod", "Fabricado para iPhone" e "Fabricado para iPad" significa que um acessório electrónico foi concebido para ser ligado especificamente a iPod, iPhone ou iPad, respectivamente, e que foi certificado pelo programador para cumprir os padrões de desempenho da Apple. A Apple não se responsabiliza pelo funcionamento deste dispositivo, nem pela respectiva conformidade com padrões regulamentares e de segurança. Tenha em atenção que a utilização deste acessório com iPod, iPhone ou iPad poderá afectar o desempenho sem fios.